En esta ocasión mostramos el procedimiento que tenemos que seguir para realizar el proceso de activación de licencias en XenServer 5.6, como bién sabréis el nuevo sistema de licenciamiento se basa actualmente en un fichero .lic, semejante y totalmente compatible con el resto de sistemas de licenciamientos de las soluciones de Citrix.

 Para ello utilizaremos XenCenter, una vez descargado el fichero .LIC, procederemos a la instalación del fichero de licencias, una vez instalado el licenciamiento de la versión Free edition.Para ello accederemos al menú Tools,y seleccionaremos License Manager,

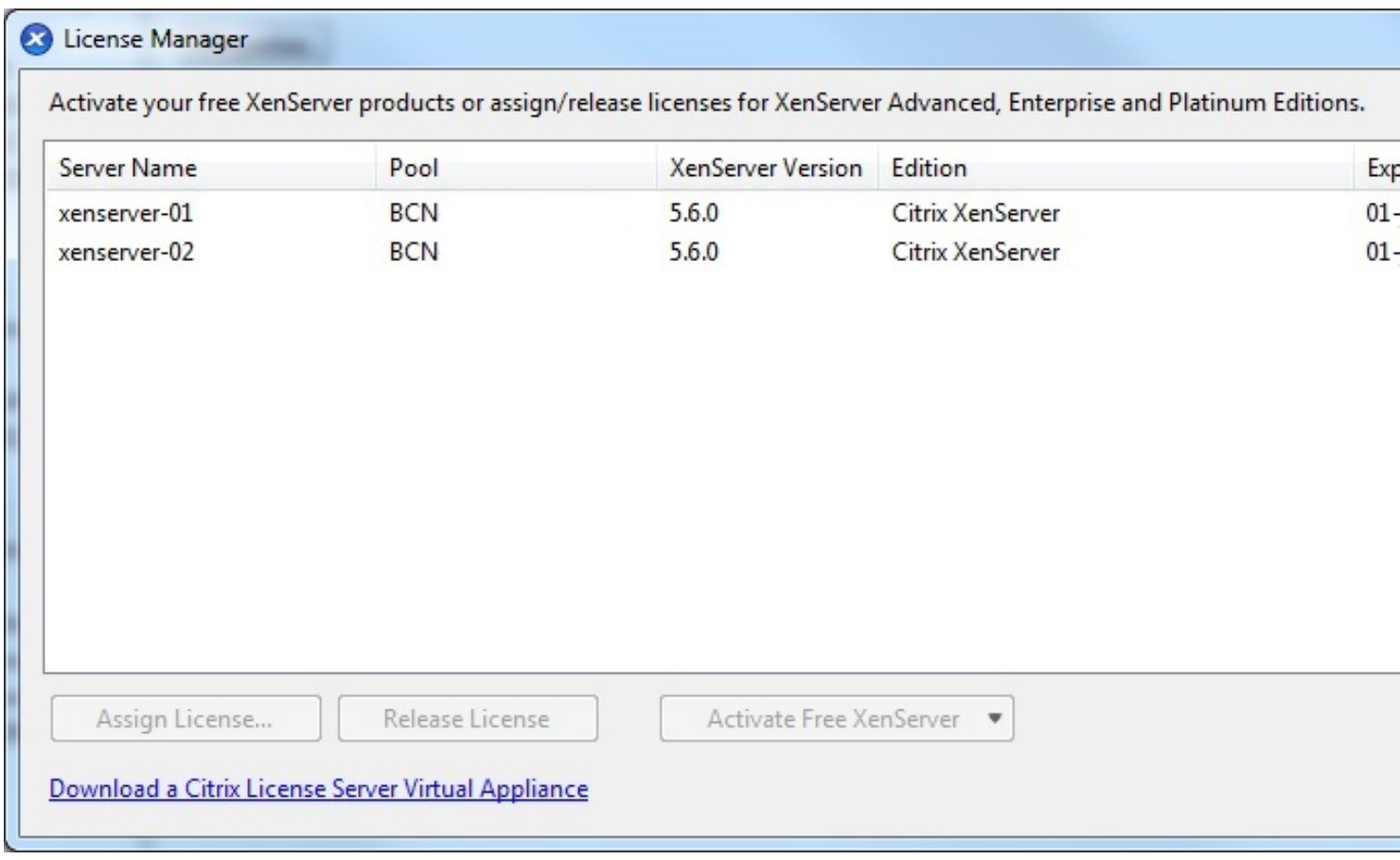

Pulsaremos sobre el servidor en cuestión, y pulsaremos en Assign License,

#### Escrito por xavisan Viernes, 16 de Julio de 2010 07:14 - Actualizado Viernes, 16 de Julio de 2010 07:32

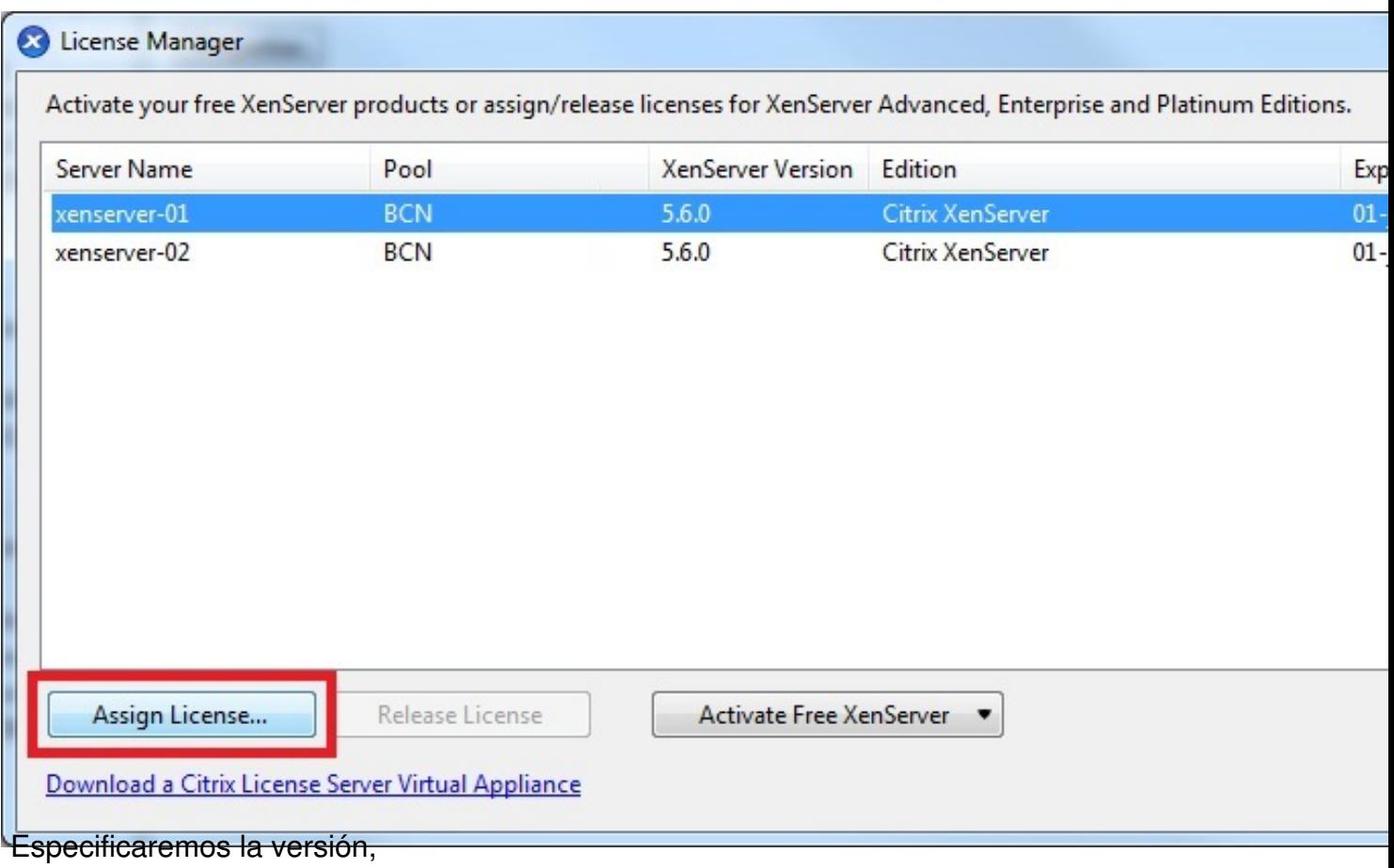

### Escrito por xavisan Viernes, 16 de Julio de 2010 07:14 - Actualizado Viernes, 16 de Julio de 2010 07:32

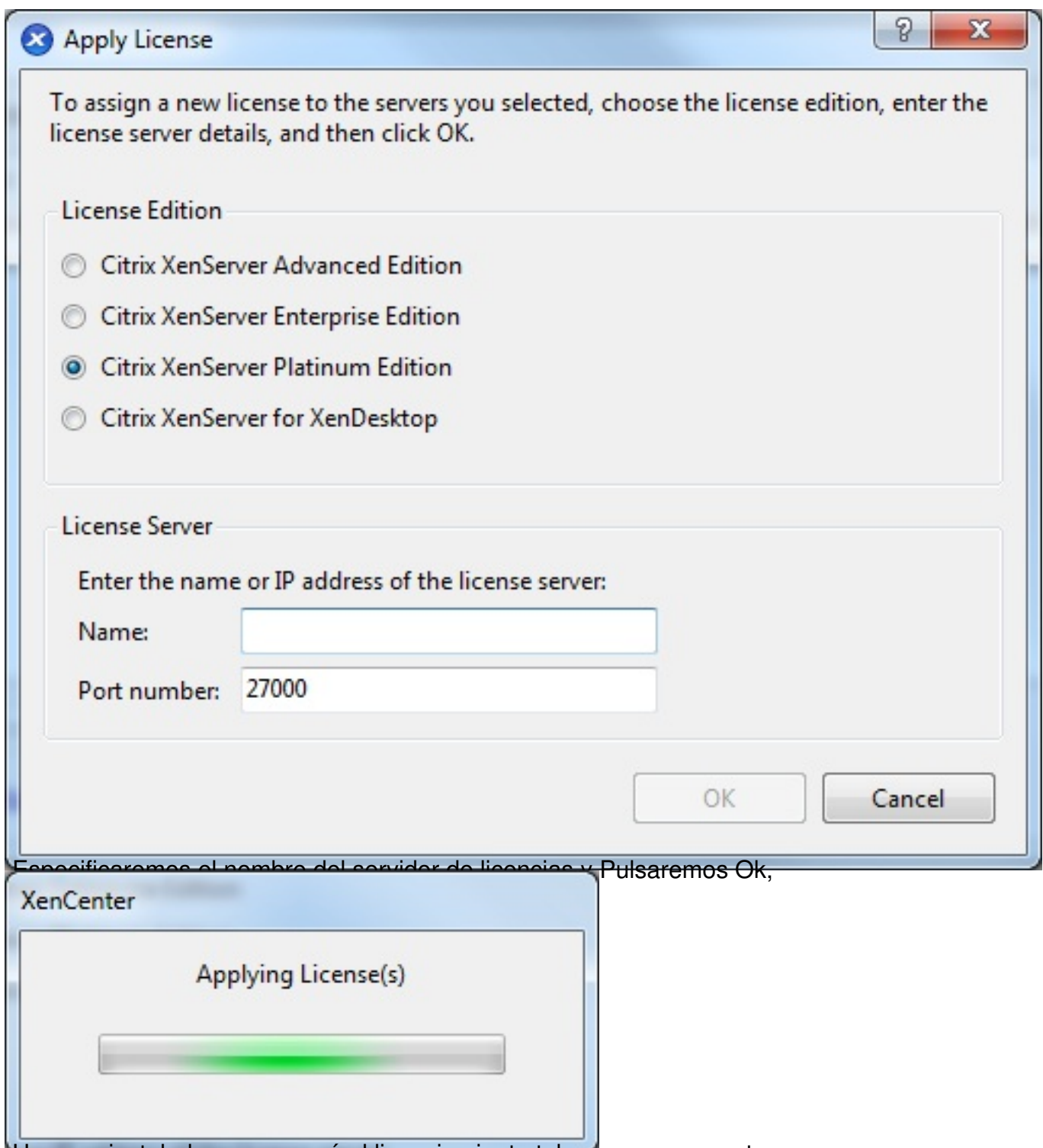

Una vez instaladas, aparecerá el licenciamiento tal y como se muestra,

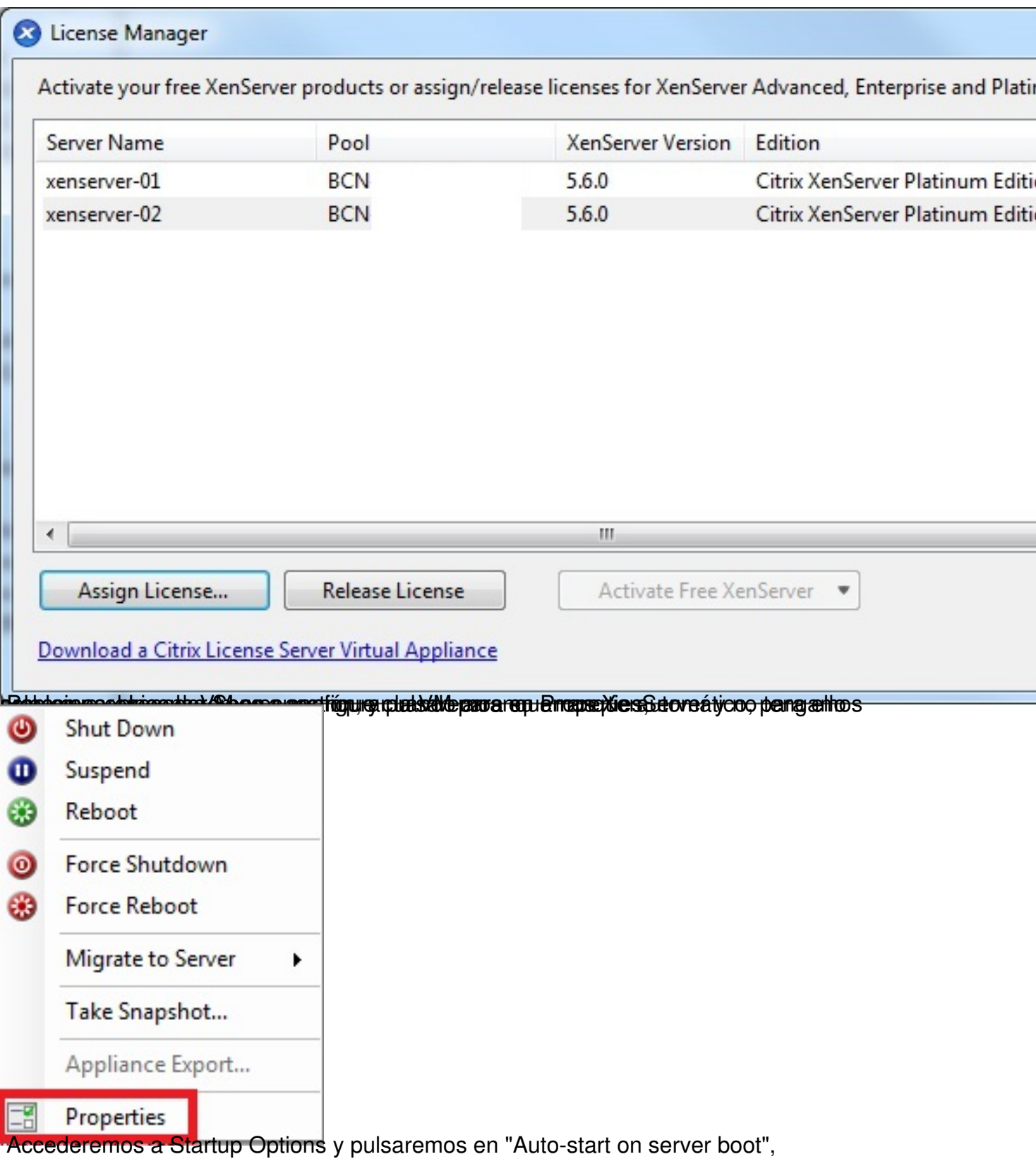

Escrito por xavisan

Viernes, 16 de Julio de 2010 07:14 - Actualizado Viernes, 16 de Julio de 2010 07:32

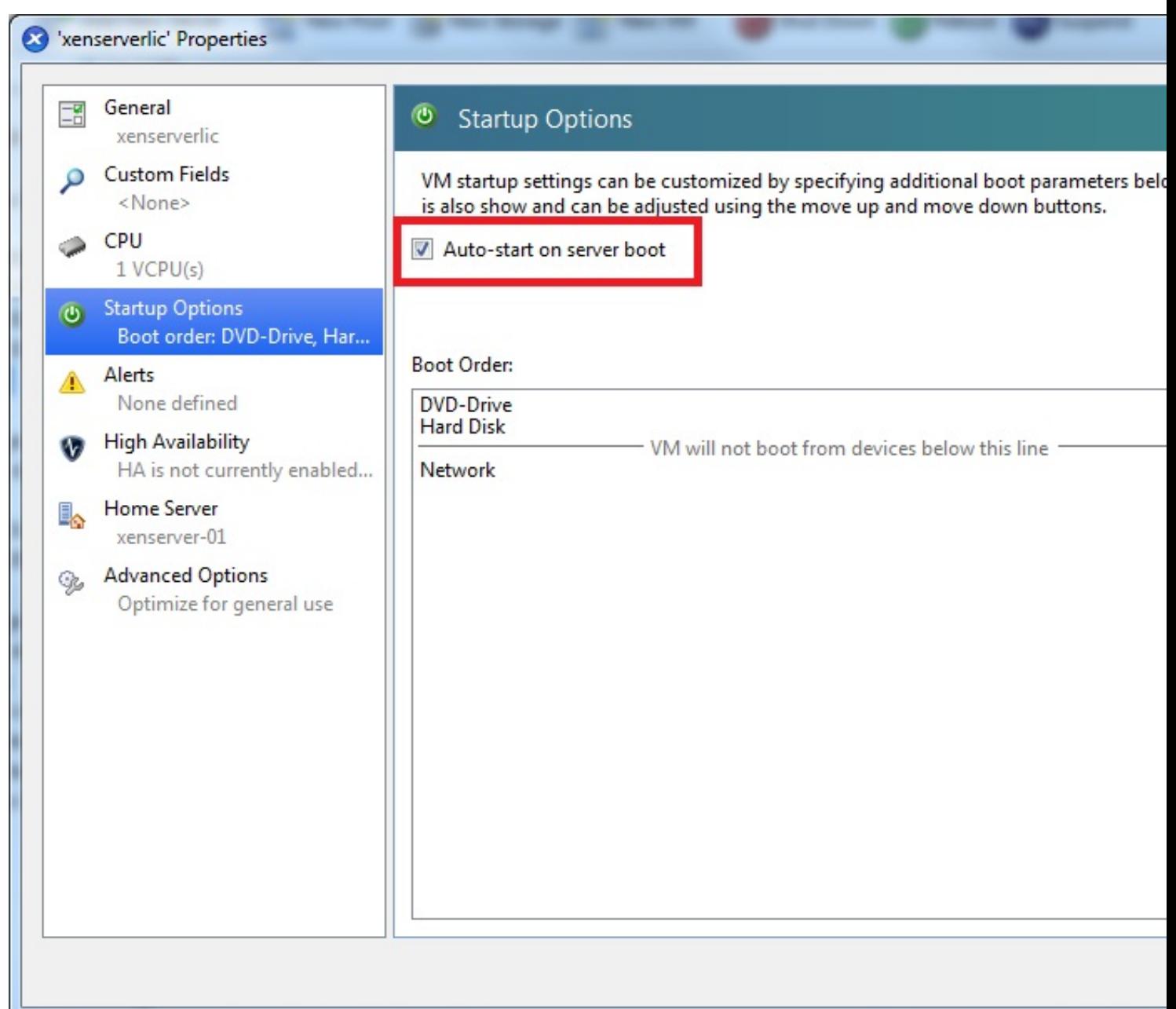

Pulsaremos en Ok, y en General observaremos la configuración asignada,

### Escrito por xavisan

Viernes, 16 de Julio de 2010 07:14 - Actualizado Viernes, 16 de Julio de 2010 07:32

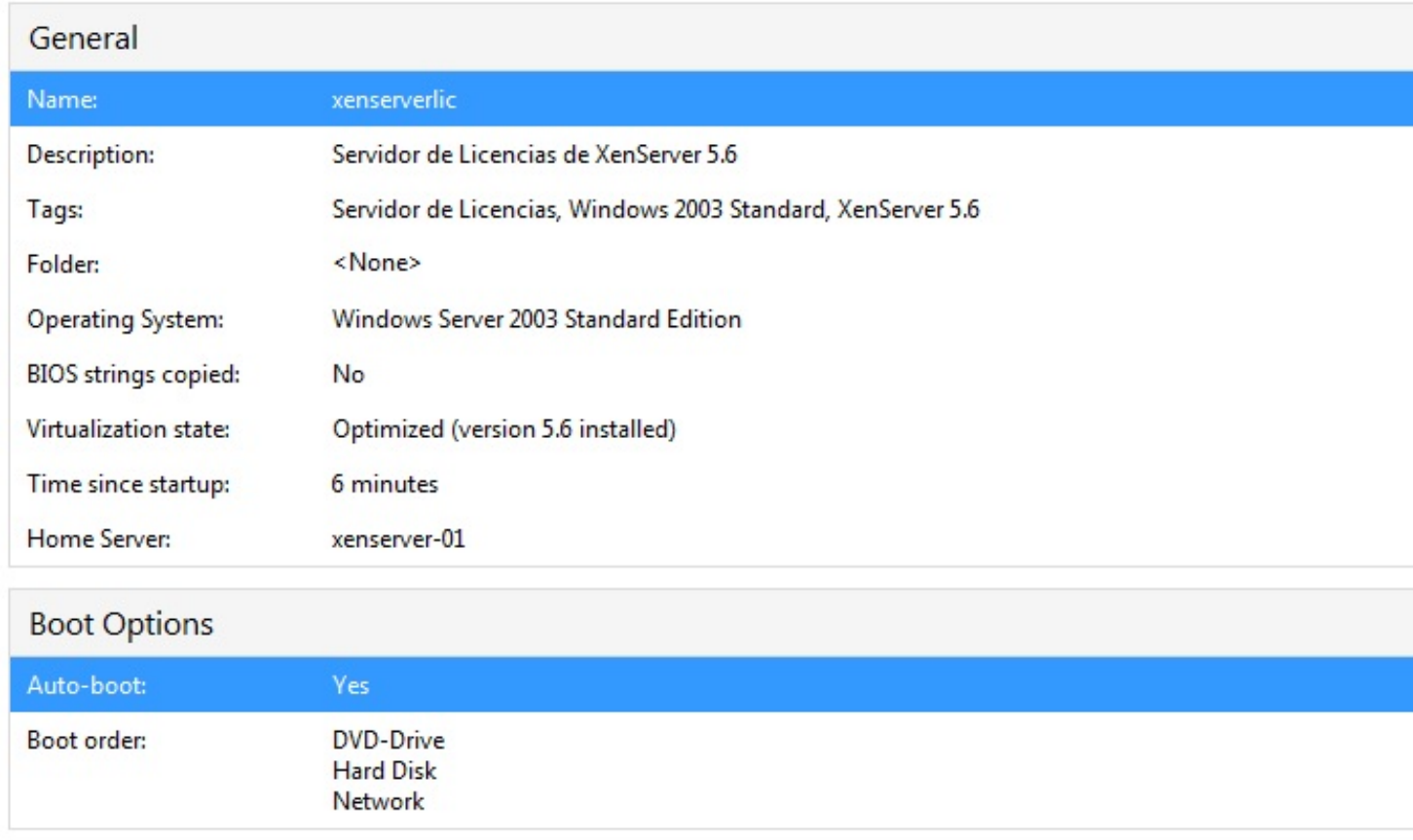

Terminando de esta forma la activación de XenServer 5.6.